# **EZONE GUIDE 2024**

# MAXIMISE YOUR ONLINE PRESENCE THROUGH THE EZONE

Your one-stop platform to make participation in Tech Week Singapore as smooth as possible.

**DADT OF** 

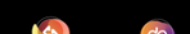

INCORPORATING

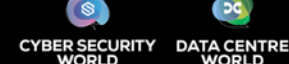

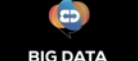

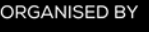

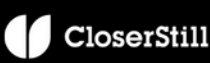

#### **STEP 1 LOGIN TO EZONE**

Your username and password will be sent to you via an **EZONE welcome email.** Follow the link in the email to reach the login page or refer to the links on the next page.

#### View important updates on the EZONE homepage:

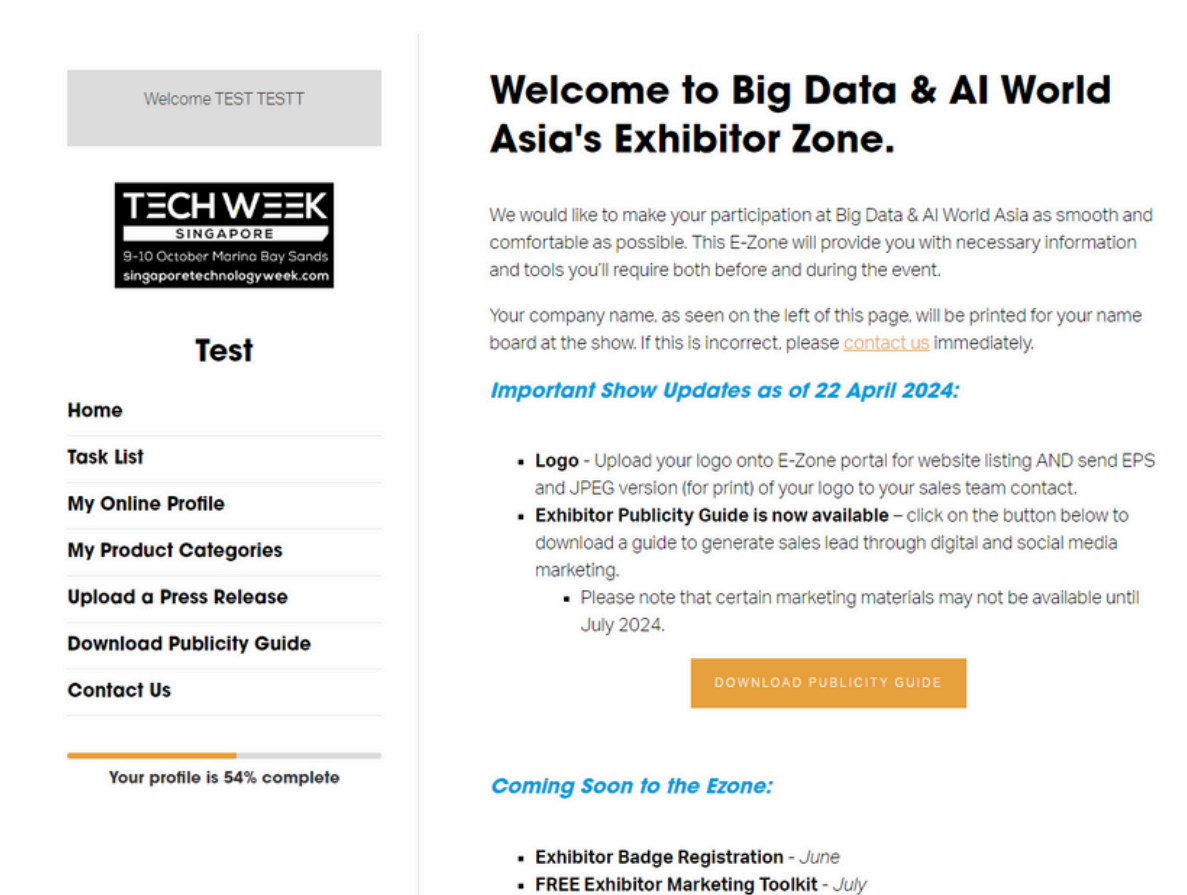

- Exhibitor Technical Manual (Practical information regarding your booth) -July

EZONE login page links:

Cloud Expo Asia (CEA): [www.cloudexpoasia.com/exhibitor-zone-login](https://www.cloudexpoasia.com/exhibitor-zone-login)

Big Data & AI World (BDWA): [www.bigdataworldasia.com/exhibitor-zone-login](https://www.bigdataworldasia.com/exhibitor-zone-login)

Cyber Security World (CSWA): [www.cybersecurityworldasia.com/exhibitor-zone](https://www.cybersecurityworldasia.com/exhibitor-zone)

Data Centre World (DCWA): www.datacentreworldasia.com/exhibitor-zone-login

#### eCommerce Expo (ECEA) and Technology for Marketing Asia (TFMA):

[www.ecommerceexpoasia.com/exhibitor-zone-login](https://www.ecommerceexpoasia.com/exhibitor-zone-login)

IMPORTANT: Your company name, as displayed in the EZONE, will be printed on your booth's overhead name board.

If this is incorrect or you need to make changes, please contact us immediately (only applicable to shell scheme booths).

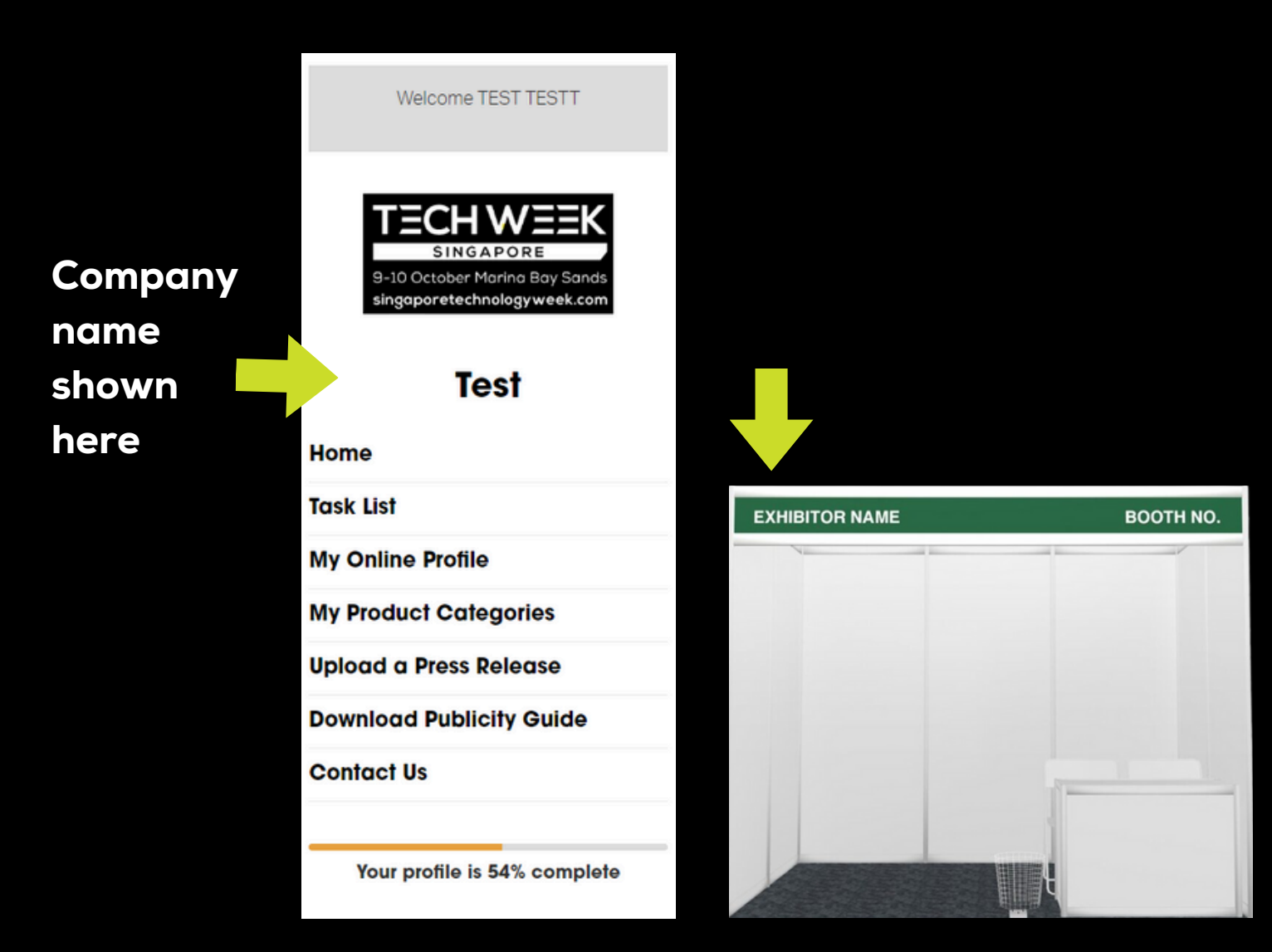

Any questions, please contact our team on techweek@closerstillmedia.com

### **MY PRODUCT CATEGORIES**

Categories: Select the most relevant categories to describe your products. These categories will be featured on your exhibitor listing (max 3 categories).

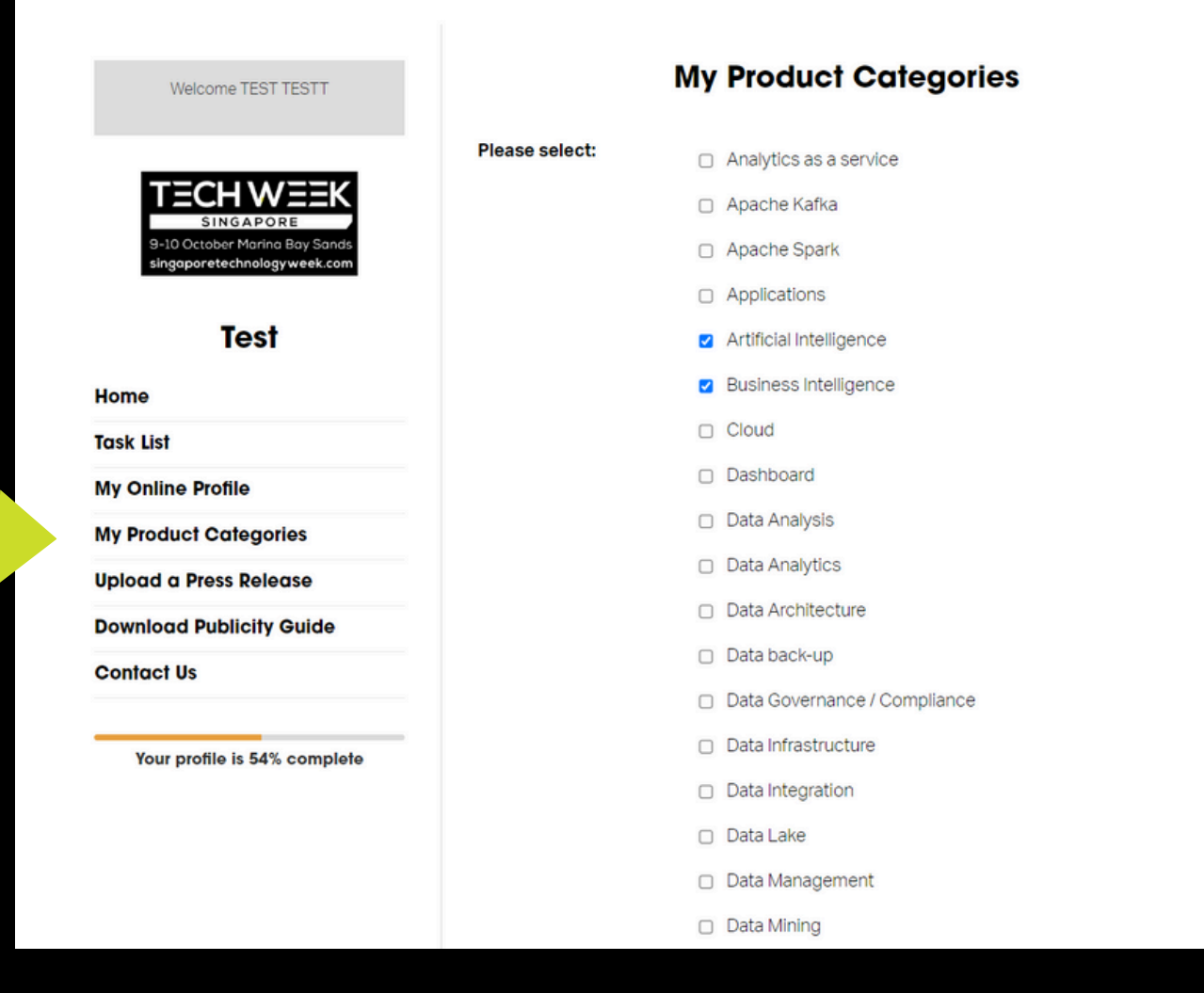

### **COMPLETE ONLINE PROFILE**

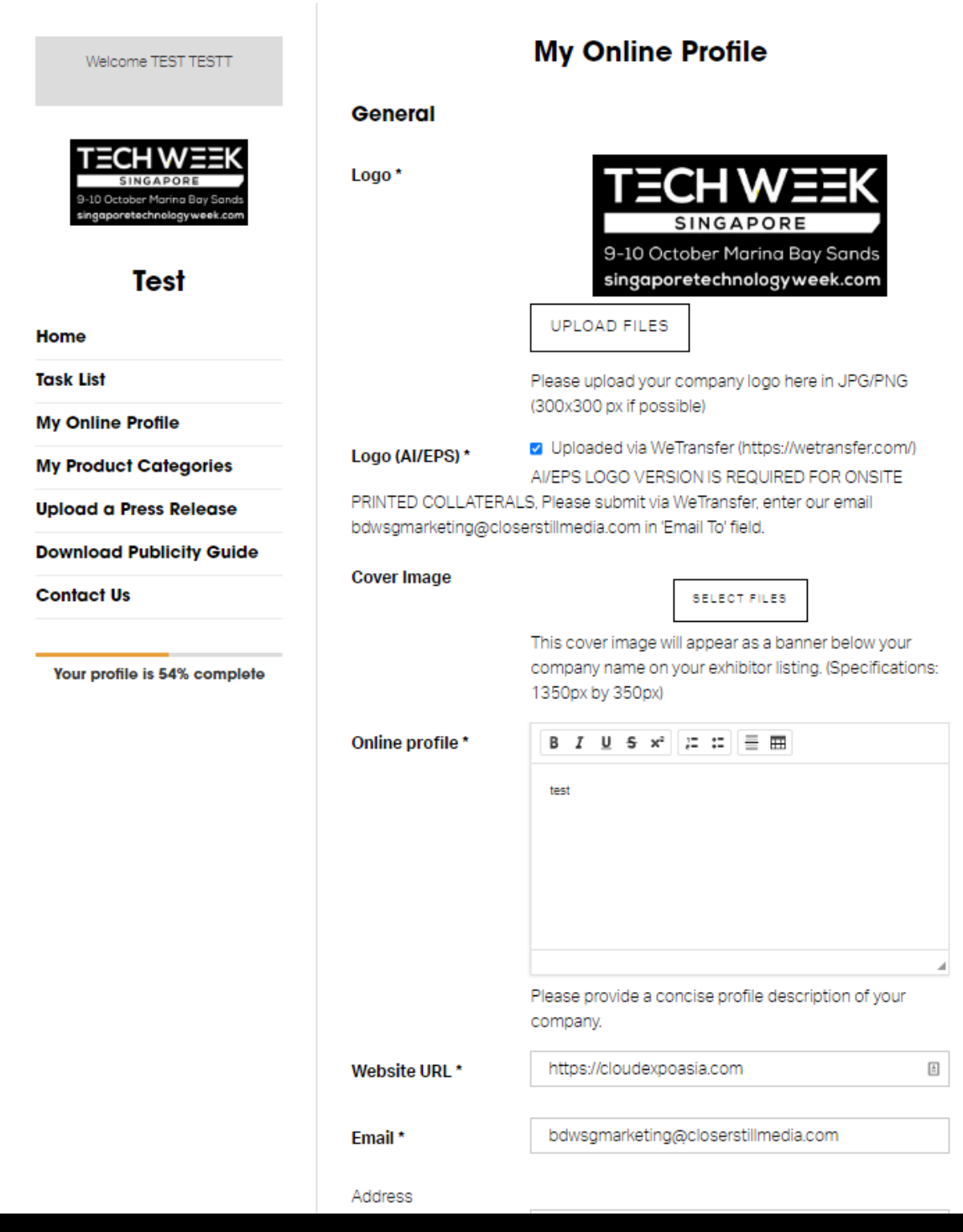

Any questions, please contact our team on techweek@closerstillmedia.com

# **COMPLETE ONLINE PROFILE**

- Upload Your Company Logo: Ideally 300  $\rightarrow$  ) px x 300 px (JPEG/PNG) to be used as your exhibitor listing display picture.
- Send us a High Resolution Logo: Please  $\rightarrow$  ) send your logo in AI/EPS/SVG format. This is required for **onsite printed** marketing collaterals.
- You can send this to us via email using  $\rightarrow$  ) We Transfer: wetransfer.com
- In the 'Title Field' enter Show Name and  $\rightarrow$  ) Company Name
	- In the 'Email Field' enter:  $\rightarrow$  1 Techweek@closerstillmedia.com

Any questions, please contact our team on techweek@closerstillmedia.com

### **COMPLETE ONLINE PROFILE**

Cover Image: Elevate your profile by adding a banner to your exhibitor listing.

Upload a 1350 px x 350 px image (JPEG / PNG).

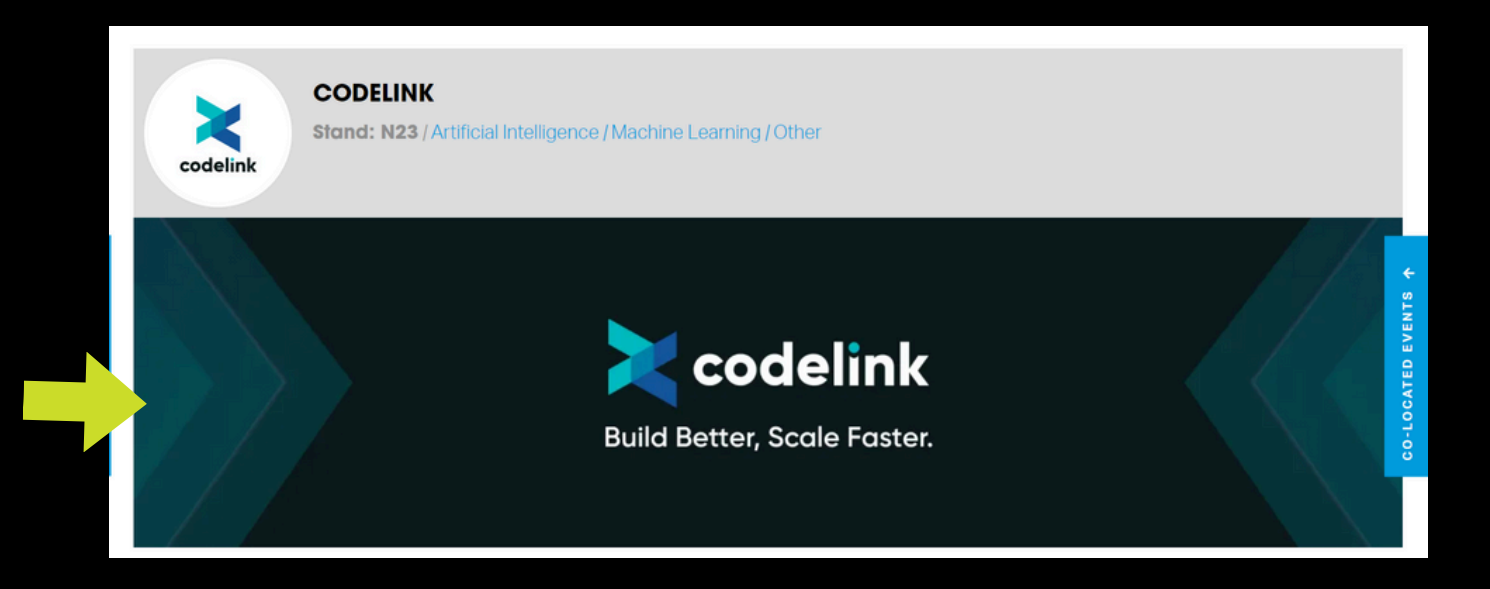

#### **STEP 4 VIEW TASK LIST**

Once you have began completing your online profile, you can view your task list.

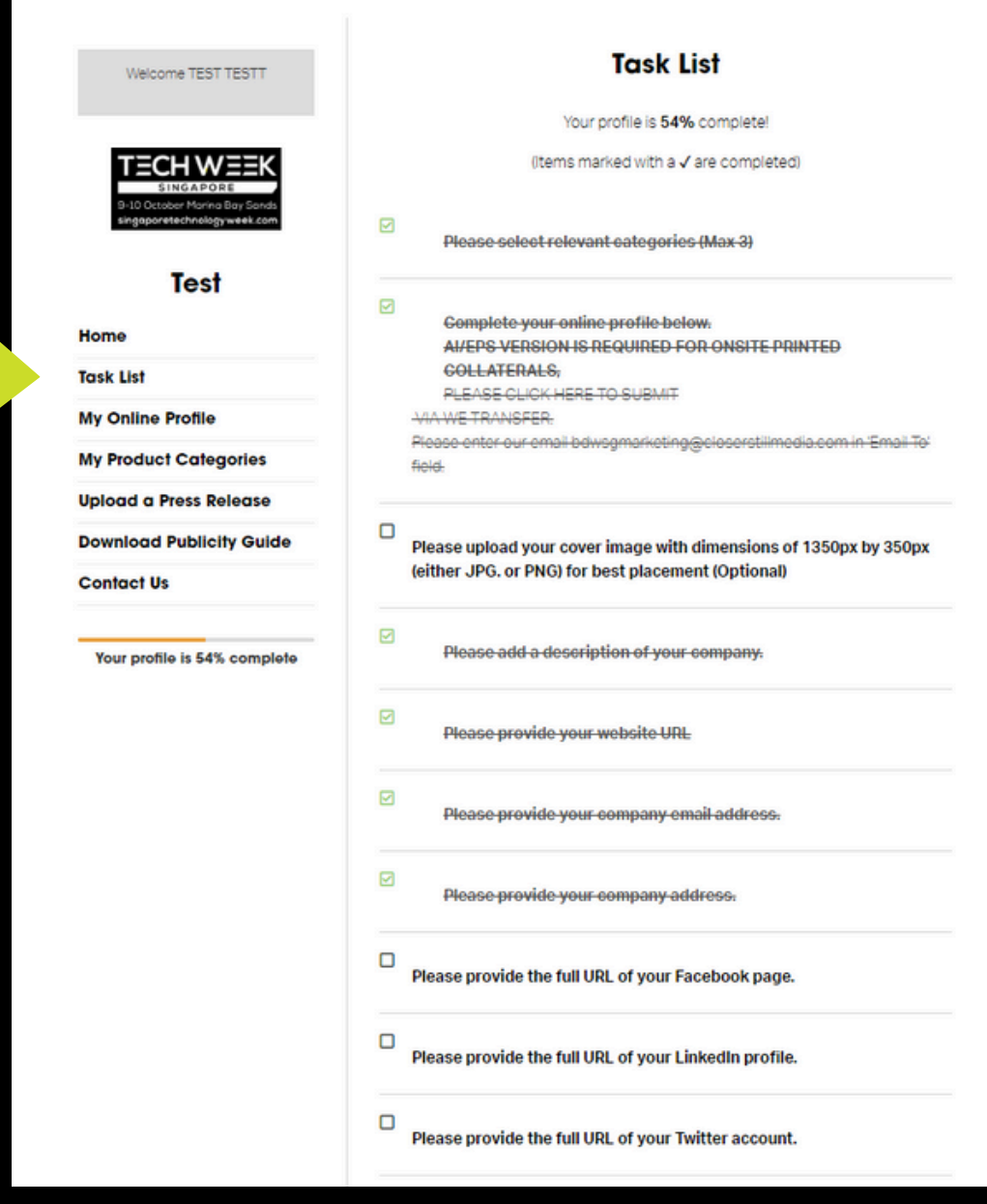

#### **STEP 4 UPLOAD A PRESS RELEASE**

Share any relevant news articles / media coverage via the press release upload tab.

Articles will be visible on our news page as well as your exhibitor listing.

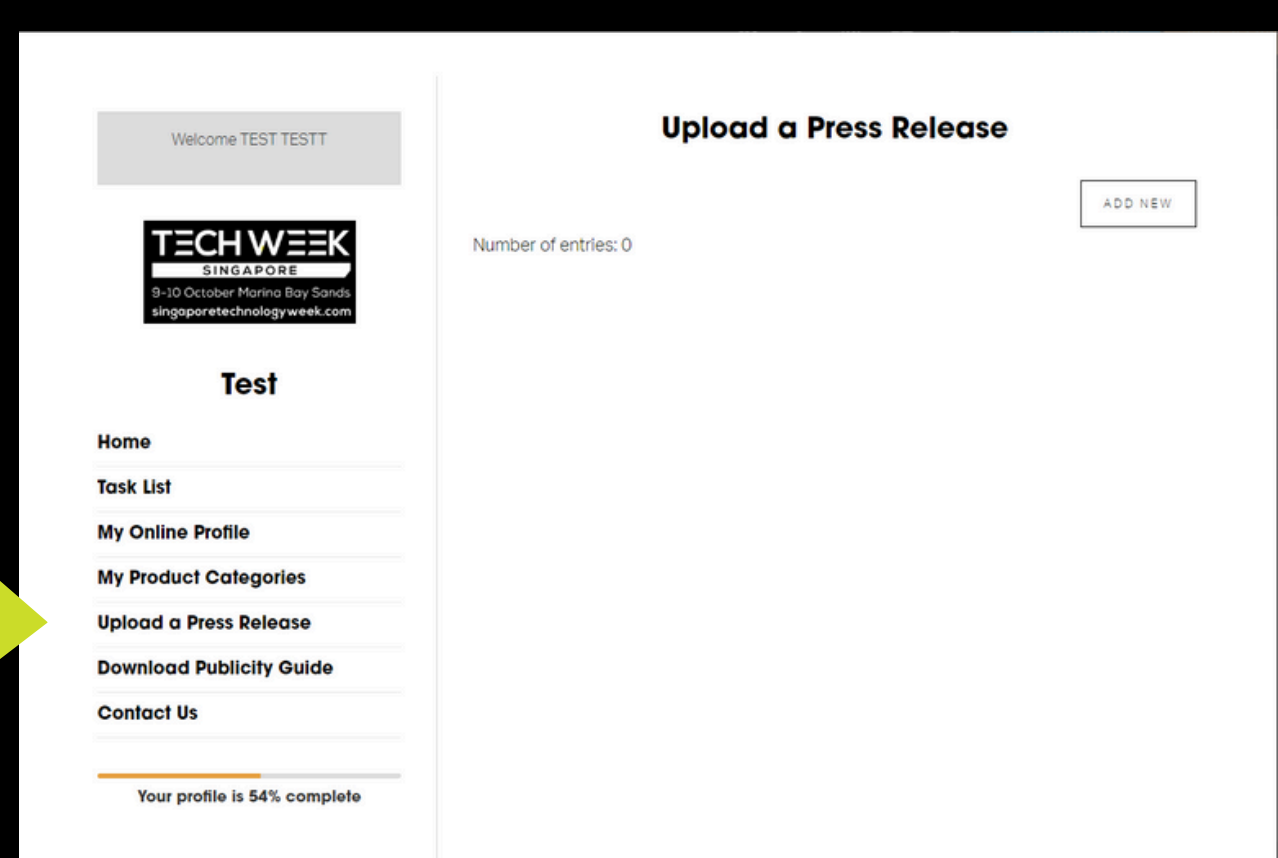

#### **STEP 5 DRIVE BOOTH TRAFFIC**

Engage on social media and spread the word of your presence by downloading our templates and event logos!

#### Welcome TEST TESTT

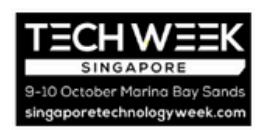

#### Test

Home

**Task List** 

**My Online Profile** 

**My Product Categories** 

**Upload a Press Release** 

**Download Publicity Guide** 

**Download BDWA 2024 Event** Logos

**Contact Us** 

#### **Welcome to Big Data & Al World Asia's Exhibitor Zone.**

We would like to make your participation at Big Data & Al World Asia as smooth and comfortable as possible. This E-Zone will provide you with necessary information and tools you'll require both before and during the event.

Your company name, as seen on the left of this page, will be printed for your name board at the show. If this is incorrect, please contact us immediately.

#### **Important Show Updates as of 22 April 2024:**

- . Logo Upload your logo onto E-Zone portal for website listing AND send EPS and JPEG version (for print) of your logo to your sales team contact.
- Exhibitor Publicity Guide is now available click on the button below to download a guide to generate sales lead through digital and social media marketing
	- · Please note that certain marketing materials may not be available until **July 2024**

**Coming Soon to the Ezone:** 

### **DOWNLOAD USEFUL DOCUMENTS**

When new documents are released, they will appear on the left side menu in the EZONE.

Publicity Guide (Available Now)  $\left(\frac{1}{2}\right)$ 

- **9** VIP Nominations Template (Available in July)
- Exhibitor Manual (Available in July)  $\overline{A}$
- Marketing Toolkit (Available in July)  $\left(\frac{1}{2}\right)$

### **QUESTIONS?**

Do you have any questions or need assistance with the EZONE?

#### CONTACT OUR CUSTOMER SUCCESS SPECIALISTS

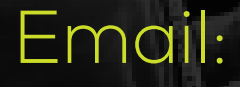

**V** Techweek@closerstillmedia.com

**DAPT OF** 

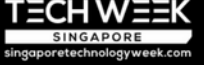

INCORPORATING

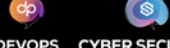

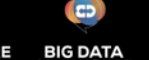

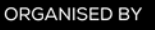

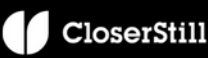